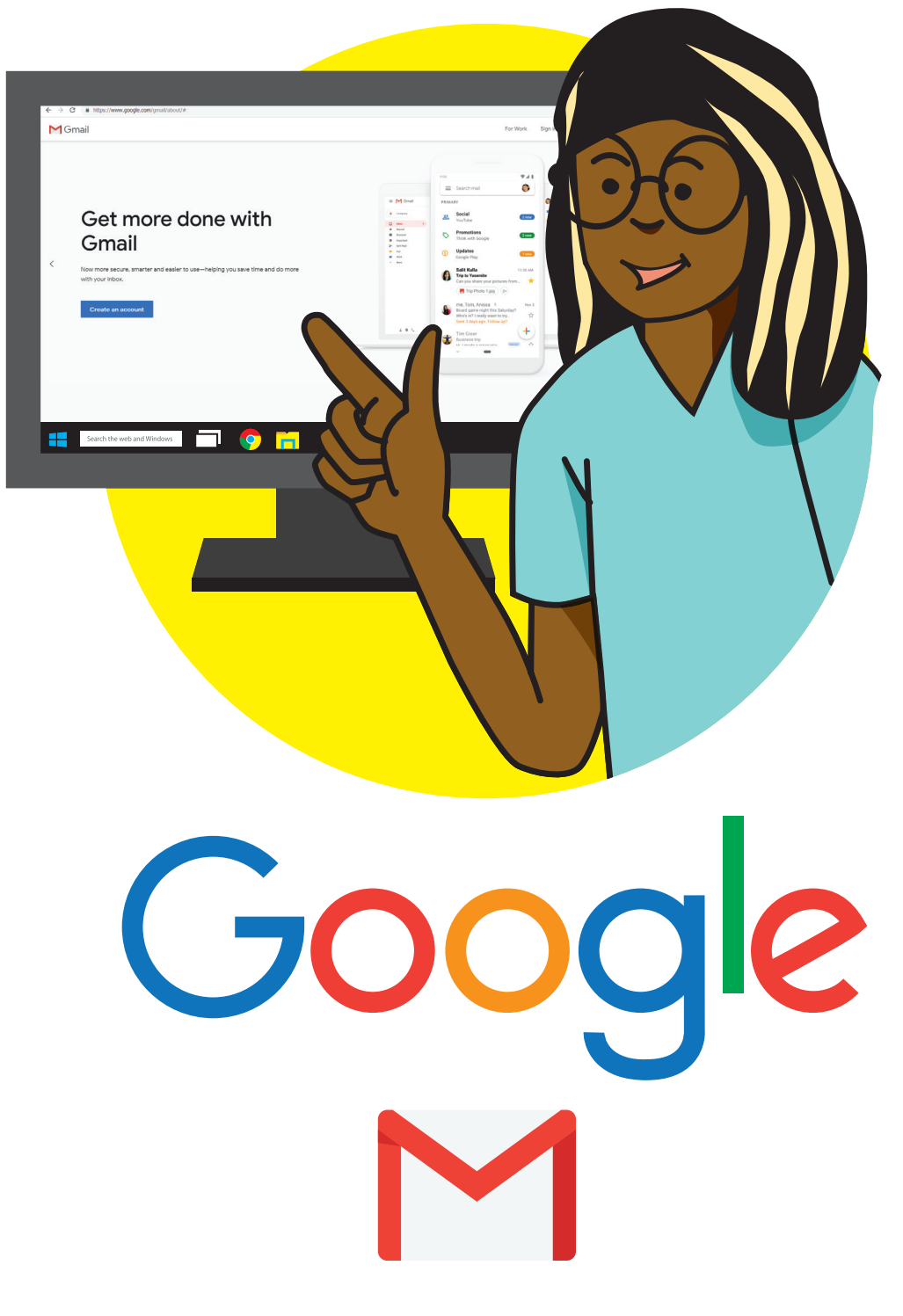

# **Gmail Account**

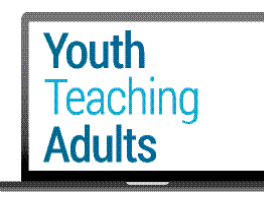

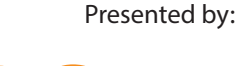

**LifeLiteracyCanada** 

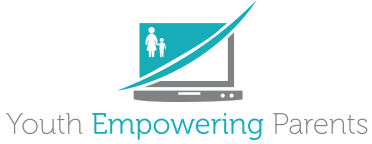

With funding from

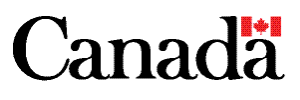

## **Let's open Gmail**

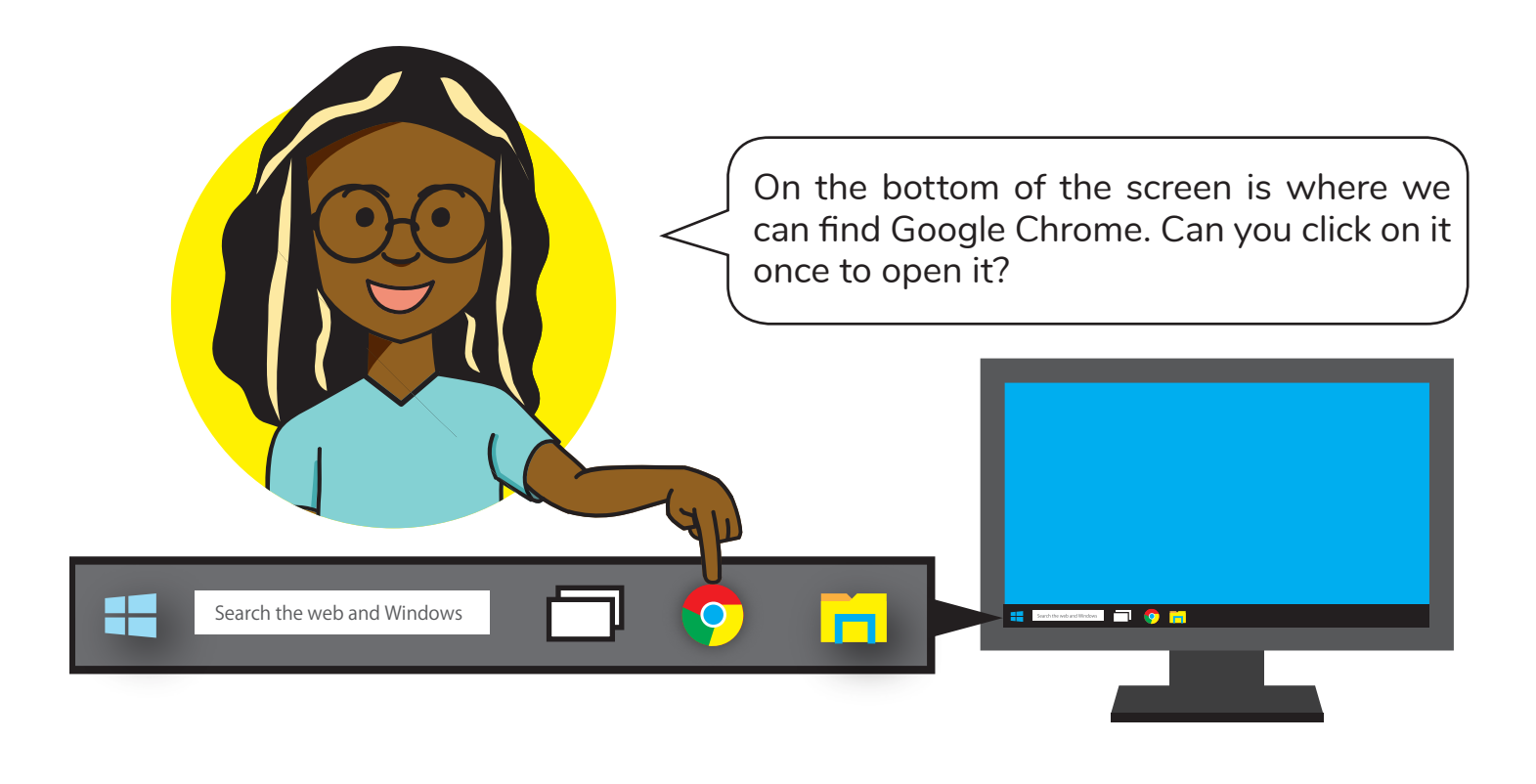

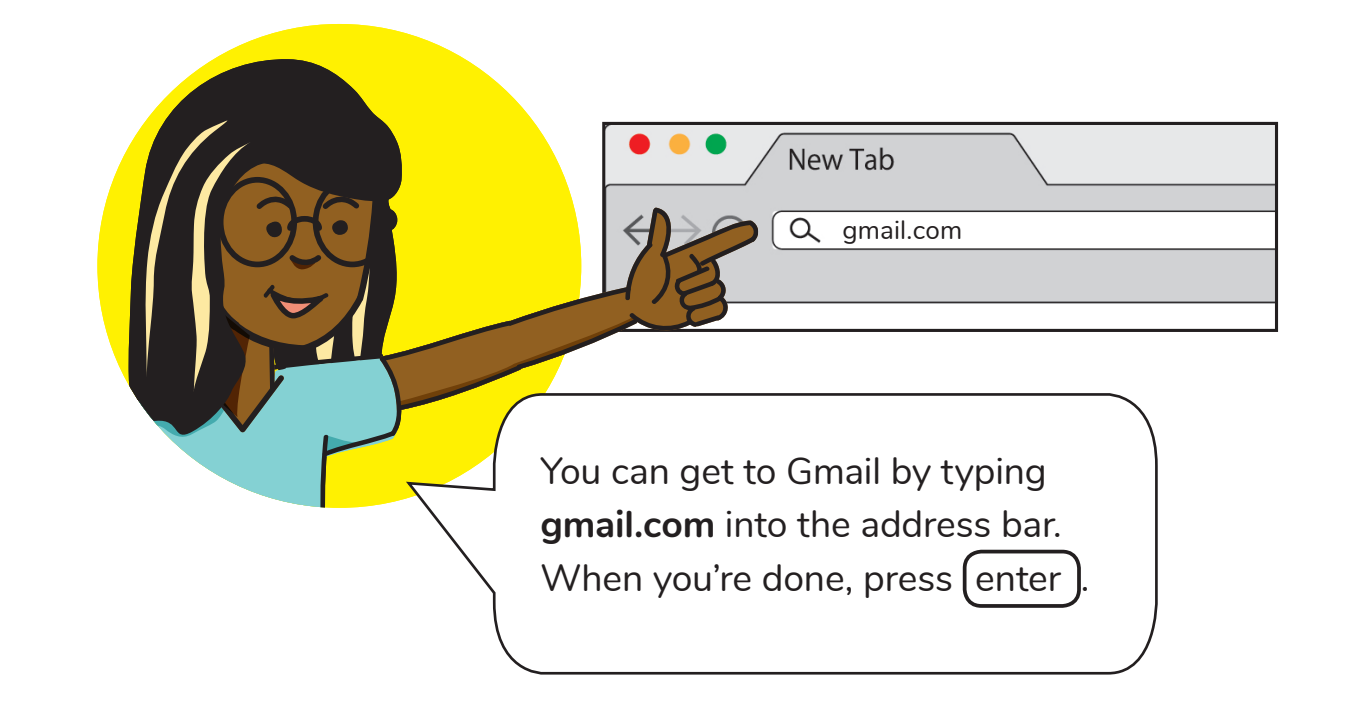

# **Let's create a Gmail account**

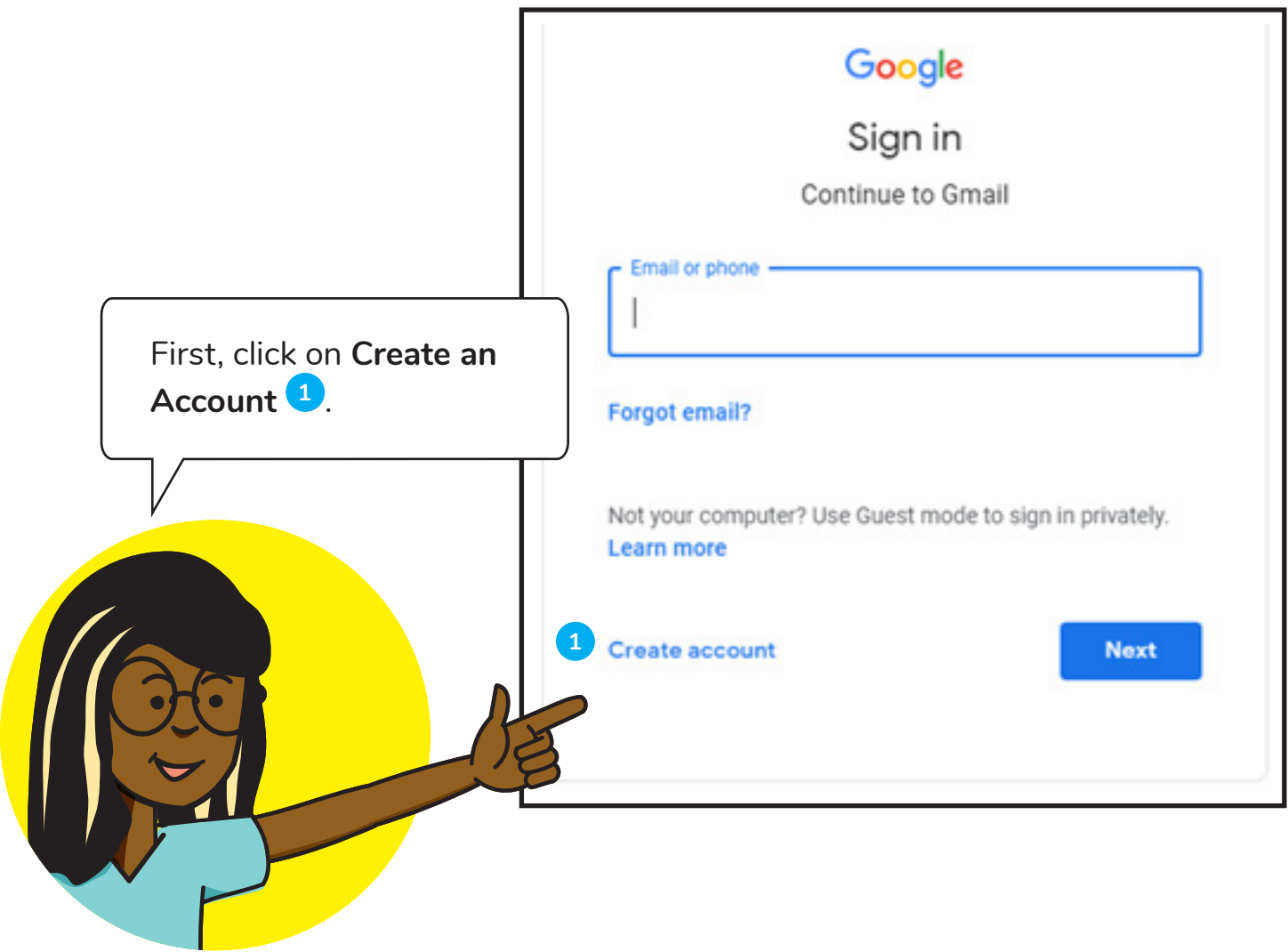

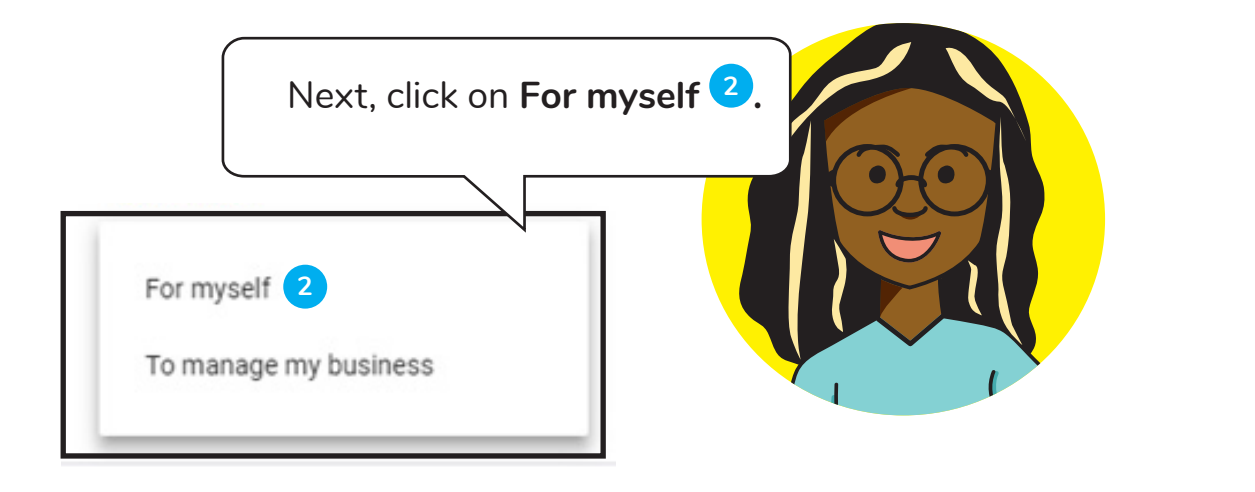

### **Create an account**

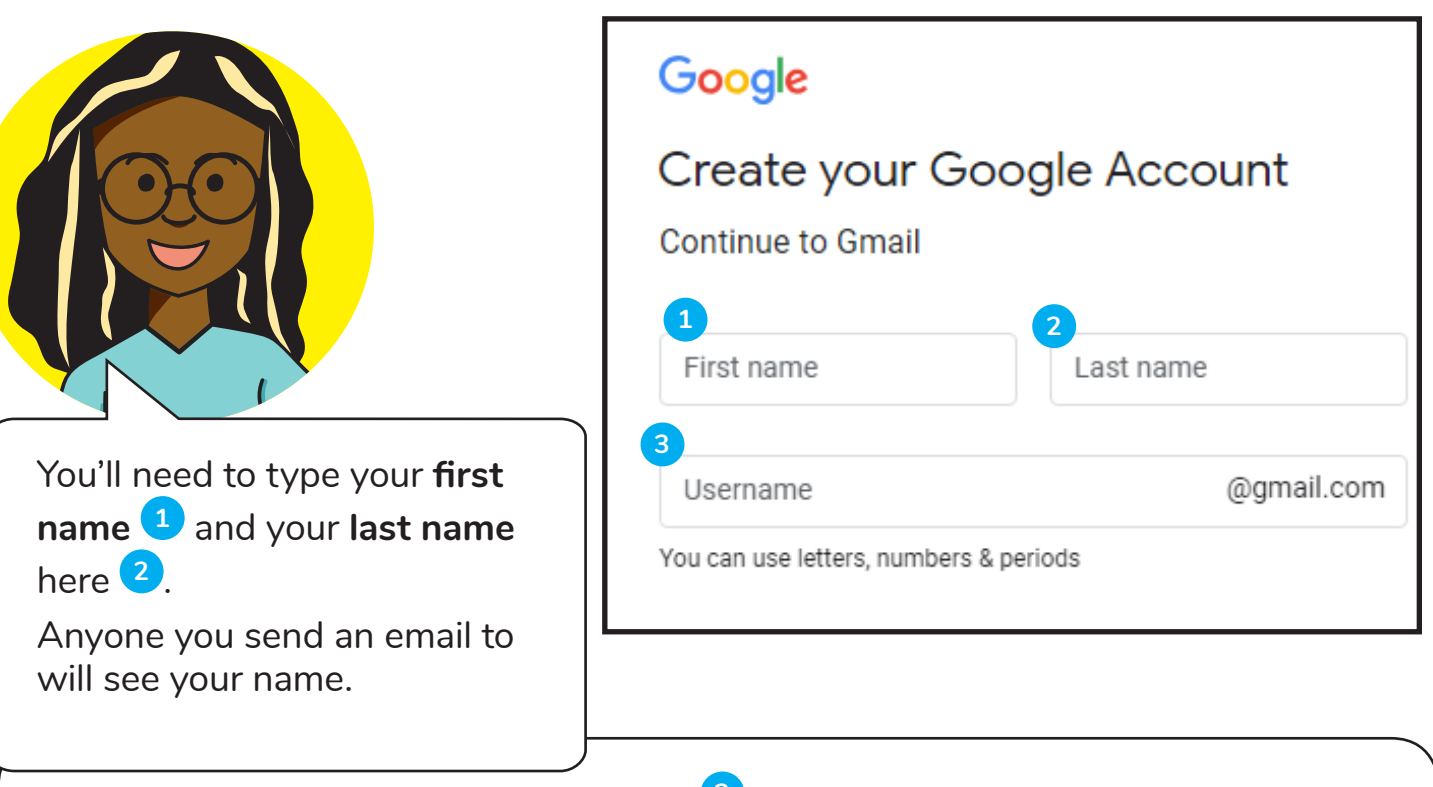

Next, you'll have to pick your **Username <sup>3</sup>** .

This will be your email address. You can't change this after, so make sure you like it! You'll have to choose an email address that isn't already used by someone else.

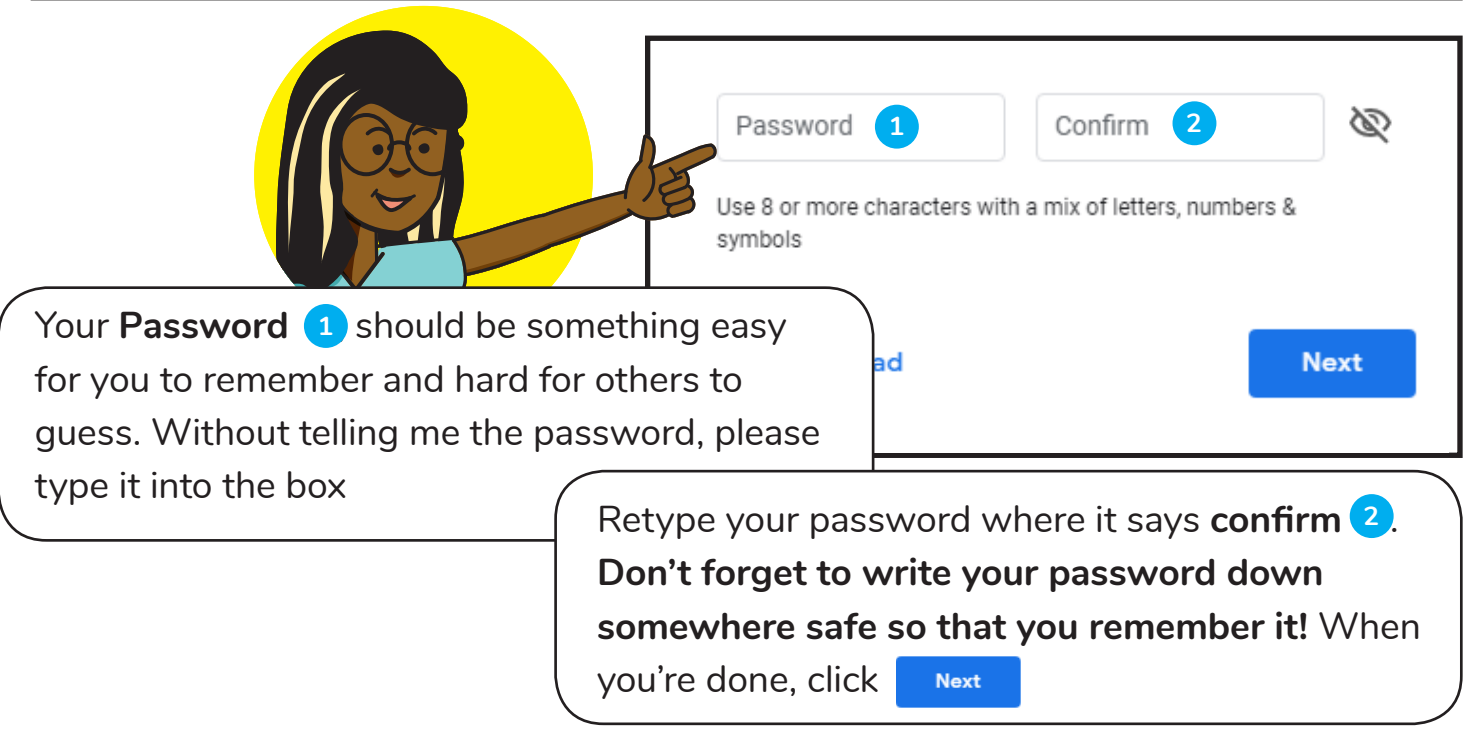

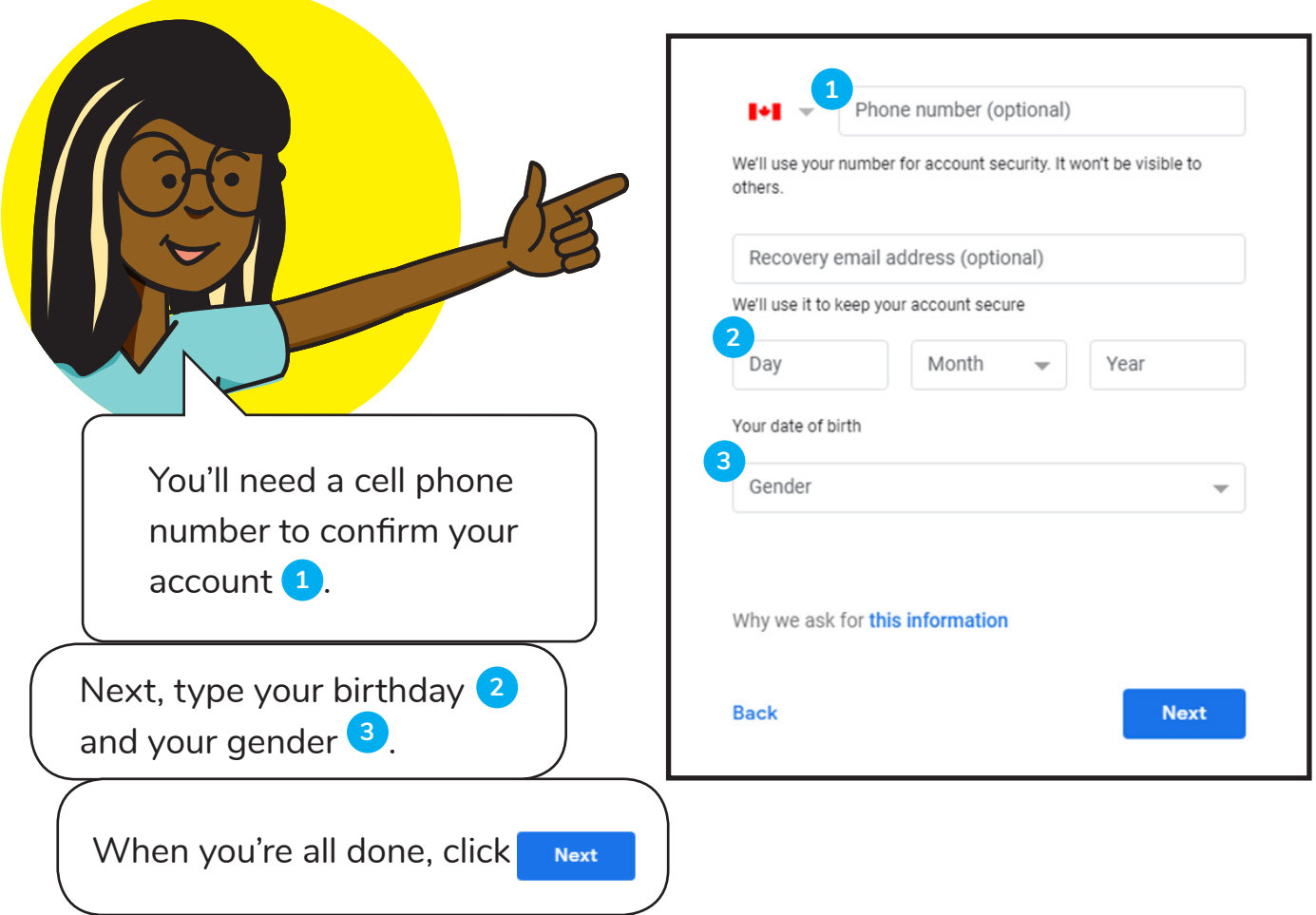

### **Privacy and Terms**

To create a Google Account, you'll need to agree to the Terms of Service below.

In addition, when you create an account, we process your information as described in our Privacy Policy, including these key points:

### Data that we process when you use Google

- When you set up a Google account, we store information you give us like your name, email address and telephone number.
- When you use Google services to do things such as write a message in Gmail or comment on a YouTube video, we store the information that you create.
- When you search for a restaurant on Google Maps or watch a video on YouTube, for example, we process information about that activity - including information such as the video that you watched, device IDs, IP addresses, cookie data and location.
- We also process the kind of information described above when you use apps or sites that use Google

**l** agree

Cancel

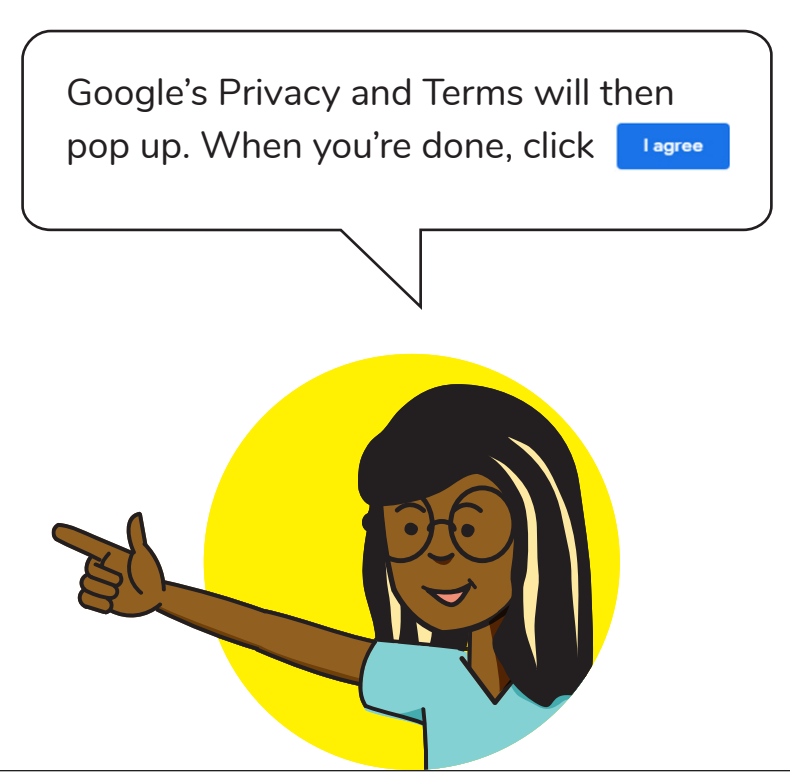

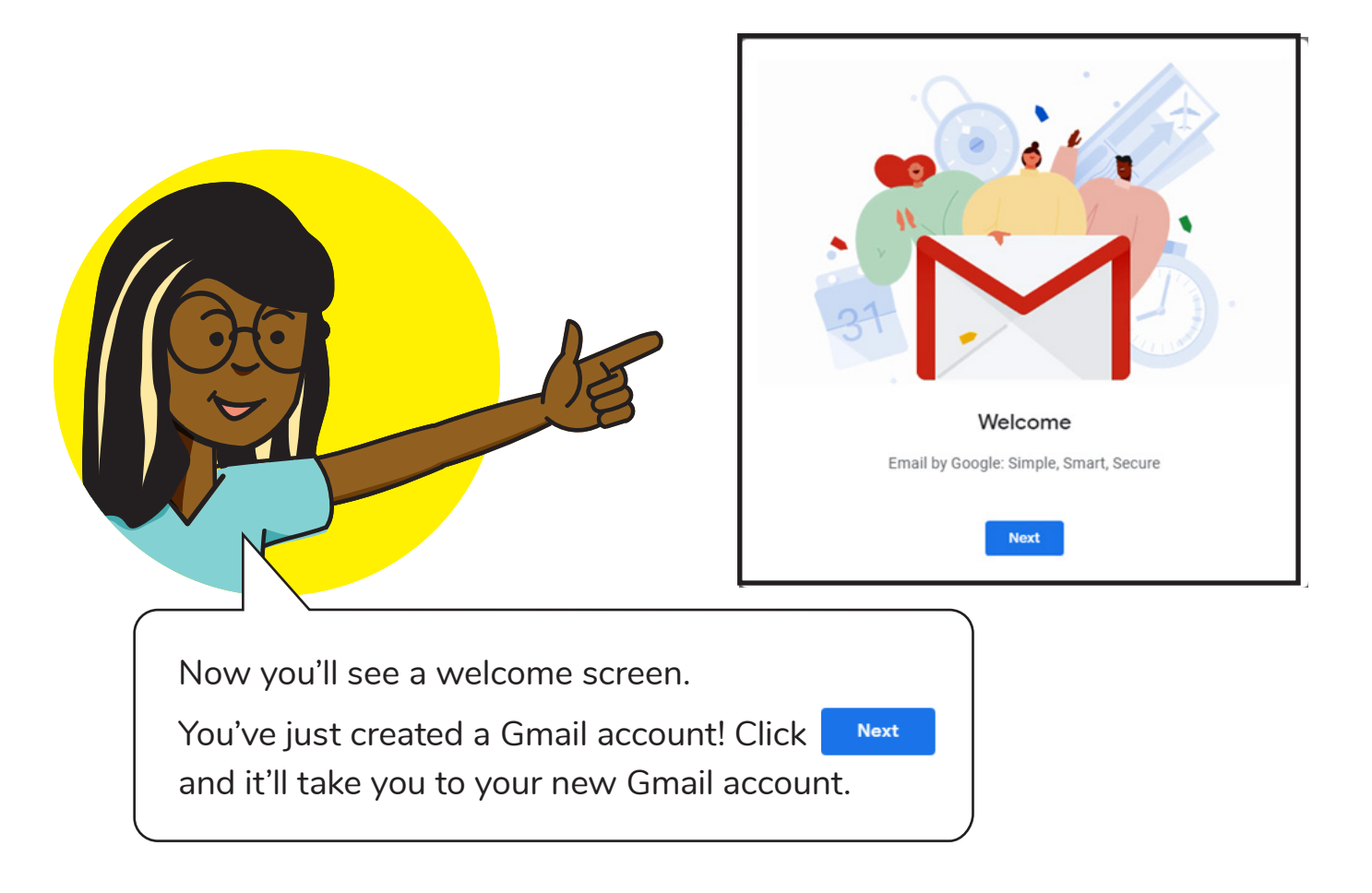

### **Review**

Did everything make sense? Is there anything you want to try again?

# **<sup>W</sup><sup>e</sup>'r<sup>e</sup> <sup>d</sup>one!**

## **What do you want to do next?**

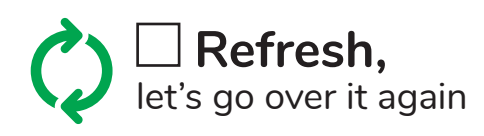

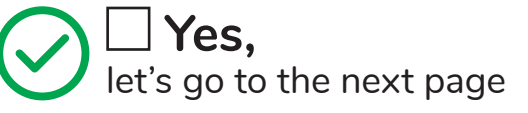

## **Now let's see what you've learned**

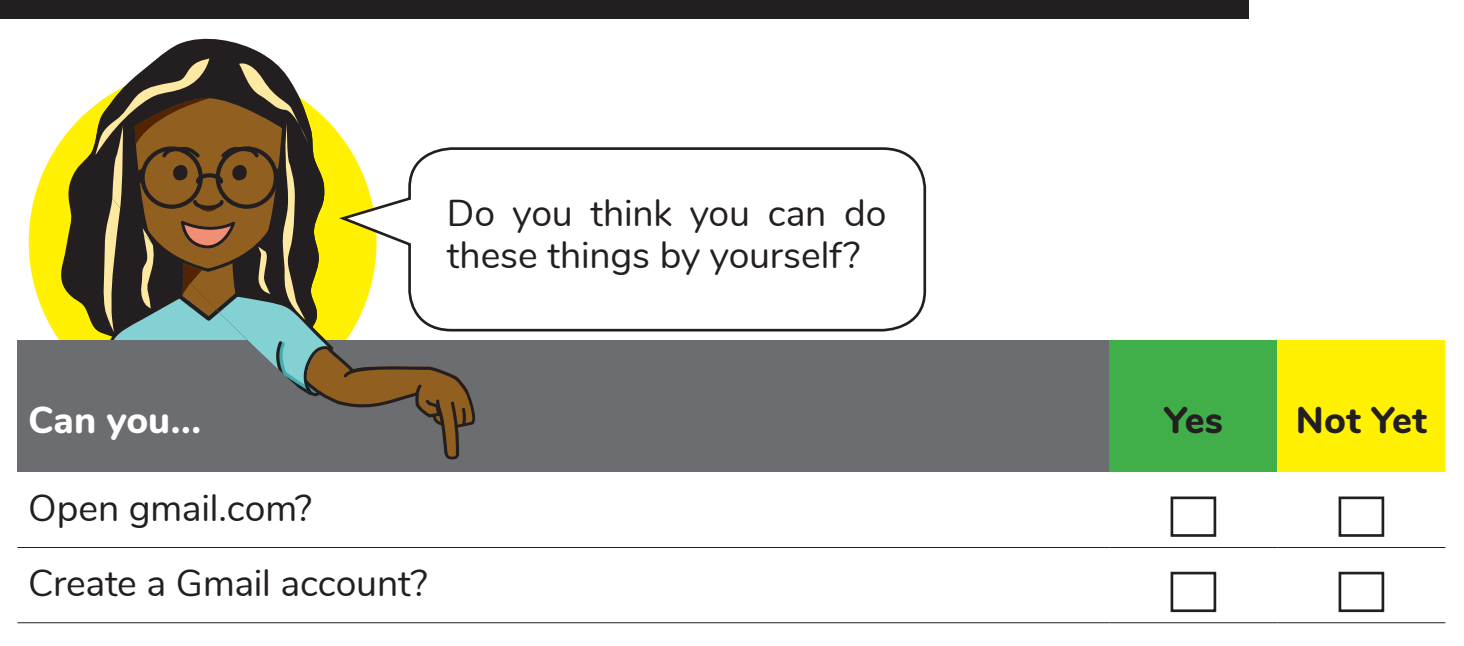

### **What do you want to do next?**

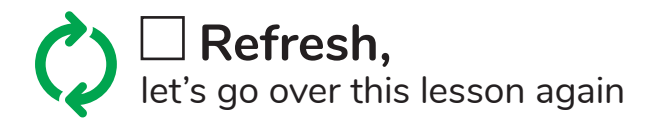

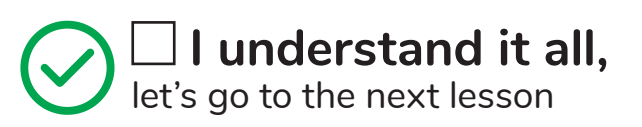